#### ACTIVER SON COMPTE ÉLECTEUR EN 2 MINUTES

### 1) Aller sur https://ensap.gouv.fr

→ Télécharger la carte électorale

## 2) Noter l'identifiant qui apparaît dans la carte électorale

## 3) Récupérer son mot de passe temporaire

Celui-ci a été adressé par mail le 02/11 (sujet du mail : Votre espace personnel est ouvert)

## 4) Aller sur le portail de vote https://electionsprofessionnelles2022.finances.gouv.fr

 $\rightarrow$  Saisir son identifiant (cf étape 2) + son mot de passe temporaire (cf étape 3), et recopier le code de sécurité qui s'affiche.

 $\rightarrow$  Choisir un mot de passe personnel.

# 5) À conserver

Conserver son identifiant et son mot de passe personnel. Ces 2 données permettent de se connecter sur le portail de vote.

#### Du 1<sup>er</sup> au 8 décembre : 4 clics pour 4 votes

#### Il est important de voter CGT pour chaque scrutin, pas seulement pour le CSA de la DIRCO

- $\rightarrow$  le comité social d'administration ministériel (CSAM)
- le comité social d'administration de réseau de la DGFIP (CSAR)
- le comité social d'administration local de la DIRCOFI IDF (CSAL)
- $\rightarrow$  la commission administrative paritaire (CAP)

#### Pas une voix ne doit manquer

La profession de foi de notre liste CGT DIRCOFI IDF (accessible sur le compte électeur)

précise ce qu'est un CSA et une CAP

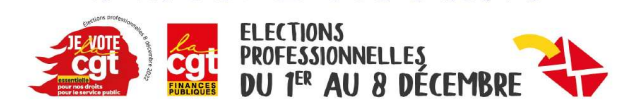

RENFORCEZ VOS DROITS

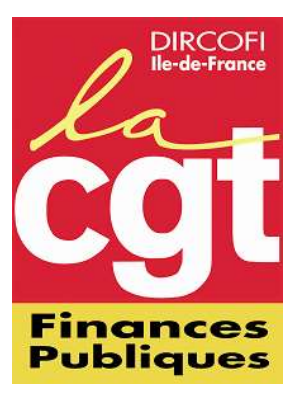

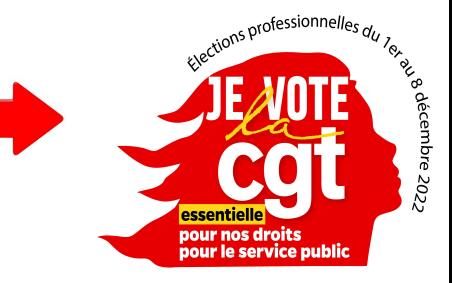